# **Using Built-In Functions**

# **What Are Functions?**

Built-in functions are commands provided by Access and VBA that return a value. The value returned is dependent on the purpose of the function and the arguments, if any, passed to it. VBA is rich in functions that perform a variety of tasks and calculations for you. There are functions to convert data types, perform calculations on dates, perform simple to complex mathematics, make financial calculations, manage text strings, format values, and retrieve data from tables, among others.

Functions return a value, and most accept arguments to act on. A lot of your code will use functions to make calculations and manipulate data. You should familiarize yourself with the functions that VBA makes available to you, but don't expect to memorize their syntax. Between Intellisense and the VBA Help screens you can't go far off course, especially because Intellisense prompts you for each argument. If you need help understanding an argument, press F1 or look up the function in VBA Help.

Although this book was not meant to be a reference for VBA functions, this chapter explains many of the most used ones to give you an idea of VBA's power.

A point to remember when coding your functions: Be consistent in using data types. If you provide arguments of the wrong data type or assign a function to a different data type, you will cause an error.

# **t Are Functions?**<br> **4** Built-in functions are commands provided by

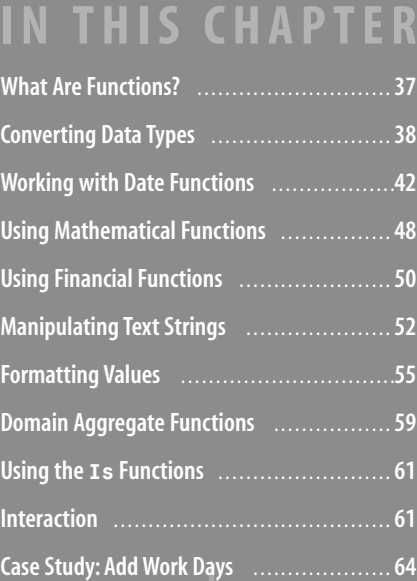

I don't know of any developer who knows every available function off the top of his or her head, so don't expect or think you need to.The more you code, the more you will remember, so feel free to use the references Microsoft provides. Use the Help option from the VBE menu to open the Developer Reference. In the search box type **functions list**, and one of the options is Functions (Alphabetical List).This gets you to a listing of all functions. Most of the function names are meaningful, so it shouldn't be difficult to find a function for the task you have. **TIP**

- In this chapter we frequently use the term *expression*. In my use an expression can be as simple as **NOTE**
- a value or text string or as complex as a formula using multiple operators and functions. Just
	- remember that an expression expresses a value.

# **Converting Data Types**

At times you might find the need to import or link to data from external sources, or you might have to use data differently than the planned purpose. In such cases, the need may arise for you to convert from one data type to another. VBA includes several functions for this purpose. When you use a conversion function, the function returns the converted value but doesn't change the stored value.

#### ➔ For more on data types see,"VBA DataTypes"**p. 28**.

This chapter goes over some of the more commonly used conversion functions. You can find a full list by opening the Developers Reference using the VBE Help menu and searching on *type conversion functions*.

- **CBoo1**—Converts a value to a Boolean data type.
- **CDate**—Converts a value to a Date data type.
- **CInt**—Converts a value to an Integer data type.
- **CStr**—Converts a value to a String data type.
- **CVar**—Converts a value to a Variant data type.
	- The most current conversion functions are prefixed with the letter *C*. It's better to use these func-**TIP**
		- tions in your conversions; however, you will also find included in VBA an older set of functions such as Str or Val for backward compatibility. The more current functions take your system's settings into account, whereas the older ones don't.

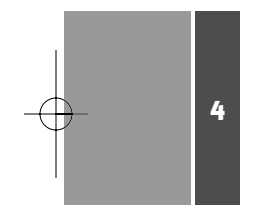

The Val() function has a use in addition to being a simple conversion function. It will return all numeric characters until it reaches a nonnumeric one. CStr() will return an error if you attempt to convert a string that contains nonnumeric data. For example, Val ("123abc") will return the number 123 and Cint("123abc") will return a datatype mismatch error. **TIP**

These functions have a simple syntax in common:

*functionname*(*argument*)

where *functionname* is the name of the function and *argument* is a value, variable, constant, or expression. The value of the argument is converted to a different data type depending on the function used, so it can be used elsewhere in your application. The value(s) used in the argument remain unchanged. It should be noted that not every data type can be converted to any other data type. The following sections explain the limitations.

#### **Converting to a** Boolean **Data Type**

A Boolean value is either True or False. The False value is either the number or character zero (0). Any other value is considered True. If the argument passed to the CBool function evaluates to a zero, CBool returns a False. If it evaluates to any other value, CBool returns a True. For example; all the following return a True because the arguments all evaluate to a nonzero value:

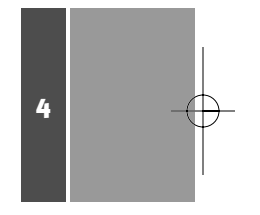

CBool("1") CBool(1+0) CBool(5) CBool(-50)

Conversely, the following expressions return a False because each argument evaluates to zero:

CBool(0) CBool("0") CBool(15-15)

The argument passed to the CBool function must contain all numeric characters or operators. If you use alphabetic characters you get a type mismatch error. One place where using CBool becomes useful is in conditional statements. For example, you might need to determine whether two values match. In our Inventory application you might need to determine whether you are out of stock on an item. You could use the following expression, which would return a False if the incomings matched the outgoings:

CBool(Sum(Incoming)-Sum(Outgoing))

# **Converting to a** Date **Data Type**

The CDate function converts any valid date/time value to a Date/Time data type. A valid date/time value can be either a number or a string that is formatted as a date or time. CDate determines valid date/time formats according to the regional settings you have chosen in Windows. You can use the following points to understand how dates are converted by CDate:

- If the argument is a numerical value, cDate converts the integer portion of the number according to the number of days since December 30, 1899. If the argument contains a decimal value, it's converted to a time by multiplying the decimal by 24 (for example, .25 would be 6:00 a.m.).
- If the argument is a string value, cDate converts the string if it represents a valid date. For example; "1/16/51", "March 16, 1952", and "6 Jun 84" would all be converted to a date. However, "19740304" would result in a type mismatch error.
- Access recognizes dates from January 1, 100, to December 31, 9999. Dates outside that range result in an error.
- I recommend that you use four-digit years for clarity. However, Access will work with two-digit years. If you enter a year less than 30, Access assumes you want a date in the twenty-first century. If you use a year of 30 or higher, it is assumed to be a twentieth century date.
- **Exercise Remember that the / is also the division operator and the is used for subtraction.** So, if you enter dates such as 12/3/04 you will get unexpected results. Entering CDATE(12/3/04) returns December 31, 1899, because 12 divided by 3 divided by  $4 = 1$ . So you need to put such dates within quotes.

# **Converting to an** Integer **Data Type**

The CInt function takes a numeric or string value and converts it to an Integer data type. The *argument* is required and needs to represent a value within the range of –32,678 to 32,767. If the argument contains a decimal, Access rounds to the next whole number. A value of .5 or higher is rounded up; anything lower is rounded down. Some examples of CInt functions follow:

 $CInt(10.5) = 11$  $CInt(25.333) = 25$  $CInt(10/3) = 3$  $CInt("1,000") = 1000$ 

> That last example illustrates one of the advantages of CInt over the older Val function. CInt uses the system's regional settings and, therefore, recognizes the thousands separator, whereas Val would convert "1,000" to 1. **TIP**

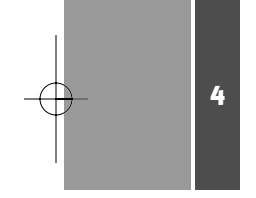

The argument must evaluate to a numeric value; otherwise, it returns an error. If the argument evaluates to a value outside the range of the Integer data type, you get an overflow error.

### **Converting to a** String **Data Type**

The CStr function converts just about every numeric value into a String data type. The required argument can be any variable, constant, expression, or literal value that evaluates to a string.

**CAUTION**

If you use a variable as the argument, make sure it's been initialized to a value. If you use  $Cstr$  on an uninitialized variable, it returns a numeric value of 0.

# **Converting to a** Variant **Data Type**

As I mentioned in the discussion of VBA data types in Chapter 3, "Using Variables, Constants, and Data Types," the Variant data type is the most flexible because it can accept almost any value. With CVar, you can convert just about any numeric or text string to the Variant data type. With numeric values there is a constraint to the same range for the Double data type.

4

**CAUTION**

CVar should be used only when there is a doubt of the data type you are converting or when the data type isn't important.

#### **Converting Null Values**

If you try to use a Null value in many expressions, you will probably encounter an error. For example, the following expression results in a runtime error if either of the values contains a Null:

varTotal = ValueA \* ValueB

To avoid such errors you can utilize the Nz function to convert the value to a non-Null. The Nz function uses the following syntax:

Nz(value, [valueifnull])

The Nz function works similarly to an Immediate If (IIF) function. The following expressions are functionally equivalent:

```
varTotal = IIF(IsNull(ValueA),0,ValueA) * IIF(IsNull(ValueB),0,ValueB)
varTotal = Nz(ValueA,0) * Nz(ValueB,0)
```
The *valueifnull* is an optional argument; it defaults to 0 or a zero-length string based on the value's data type.

# **Working with Date Functions**

VBA has many functions that help you deal with dates. As long as you understand how Access stores Date/Time values, you should have no problem in working with date functions and values.

➔ For a description of the Date/Time datatype see "VBA DataTypes,"**p. 28**.

In this section we go over most of the functions you use when dealing with dates.

# **Returning the Current Date**

To return the current date (as stored on your system) use the following function, which gives you a number counting the days from 12/30/1899: Date()

How this value is displayed depends on your regional settings. You can use the Date\$() function to return a 10-character string representing the date. This string uses the format *mm*-*dd*-*yyyy*. The Date() function returns only the system date; if you need to include the time use the Now() function. As noted earlier, a date/time value is a number where the integer portion represents the date and the decimal portion represents the time. So the Now() function will return an integer and decimal that represents the current date and time. The Now() function defaults to displaying its value according to the regional settings on your PC. On my PC it displays 7/25/2007 5:06:34 PM.

#### **Performing Date Arithmetic**

Because dates are stored as numbers, you can do date arithmetic simply by adding or subtracting date values. However, VBA gives you a better way, the DateAdd function. Using this function, you can add 14 days, 14 weeks, 14 months, or 14 years to any date. Or you can find a time 60 hours earlier than the specified date and time.

The following is the syntax for DateAdd, where *interval* is a string that indicates the type of time period that you want to calculate:

DateAdd(*interval*, *value*, *date*)

Table 4.1 shows the various strings that can be entered as intervals. The *number* argument is a value or expression that specifies the number of intervals you want to calculate. The number used is an integer. If a decimal value is included, it's rounded to the nearest whole number, before performing the calculation. The *date* argument is a Date/Time value that is the base value to use in the calculation.

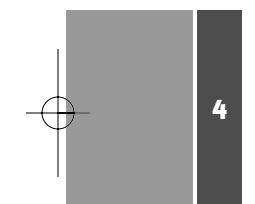

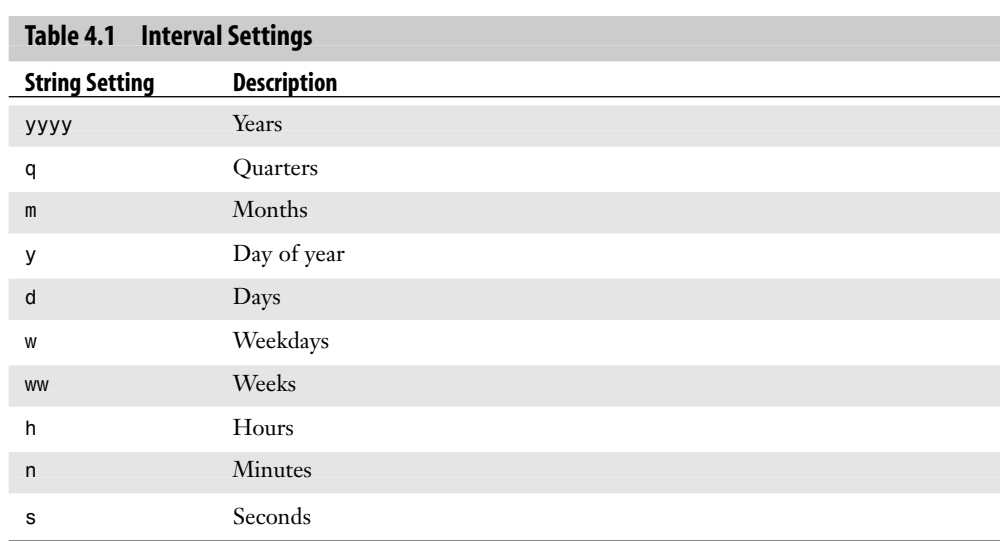

The y, d, and w intervals work interchangeably in the DateAdd function but have more meaning in other Date/Time functions. If the interval evaluates to a negative number, it returns an earlier date/time; a positive number returns a future date/time.

#### **Determining the Difference Between Two Dates**

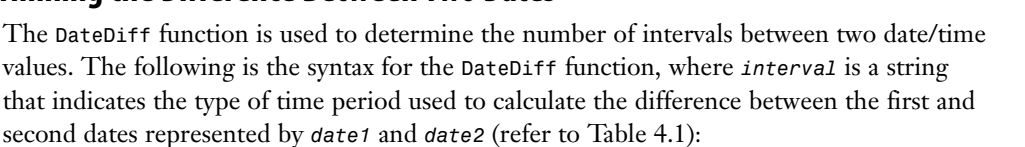

DateDiff(*interval*, *date1*, *date2*[,*firstdayofweek*[, *firstweekofyear*]])

Also included in the DateDiff function are two optional arguments: *firstdayofweek* and *firstdayofyear*. These are numerical constants that can be used to adjust the first day of a week or year when using the DateDiff function. Tables 4.2 and 4.3 show a list of the values for each constant. The default values are Sunday and January 1, respectively.

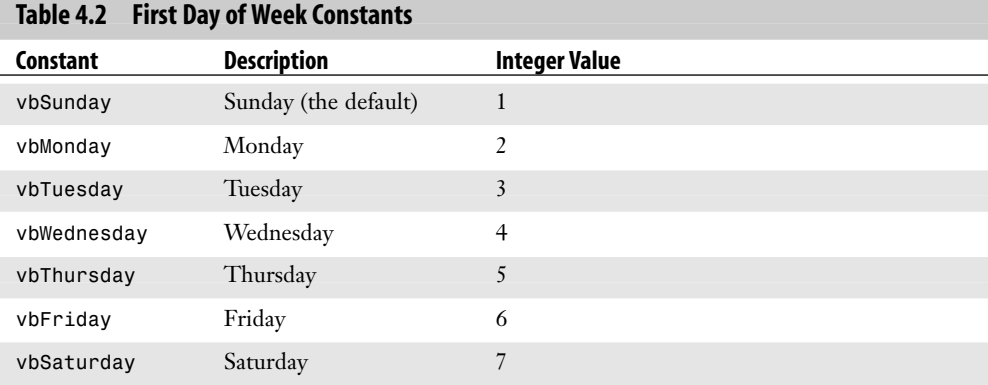

4

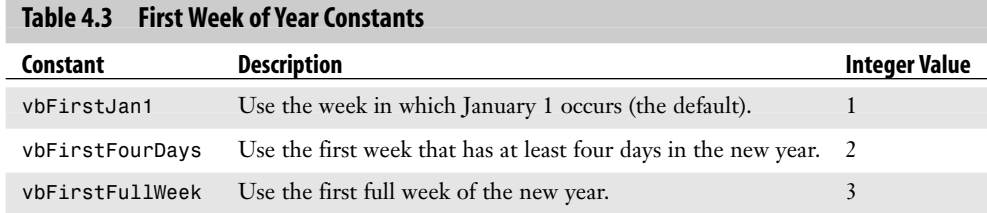

The results from this function might not always be as expected:

- If *date2* falls before *date1*, the function yields a negative value.
- The DateDiff function calculates a year has passed when a new year falls between the two dates, even if there are fewer than 365 days. So when using 12/31 and 1/1 as date1 and date2, respectively, the function returns a 1.

Figure 4.1 shows how these guidelines affect the function in the Immediate window.

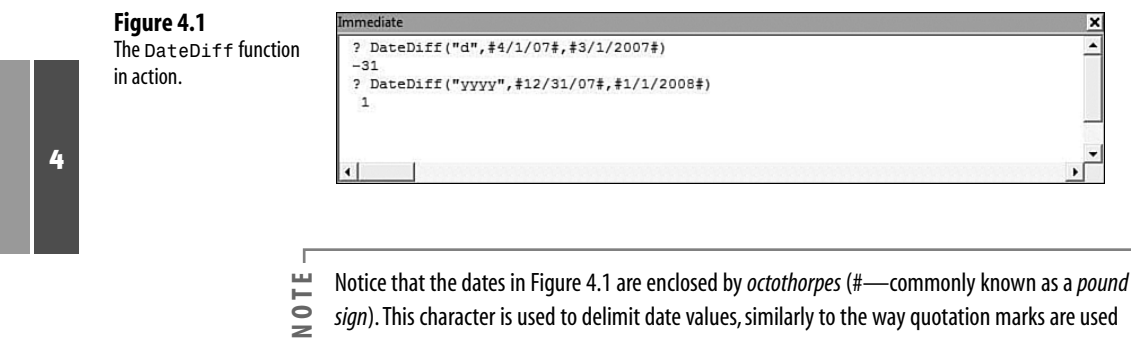

with text strings. Access may recognize a date value and automatically insert the octothorpes, but it's a good practice to insert them yourself.

# **Extracting Parts of Dates**

The DatePart function is used to extract a portion of a date from a date value. A Date/Time data type contains several components that correspond to the intervals listed in Table 4.1. For example, the following expressions return the values 4, 1, and 2007, respectively:

DatePart("m",#4/1/2007#)

DatePart("d",#4/1/2007#)

DatePart("yyyy",#4/1/2007#)

The DatePart function uses the following syntax, where *interval* is a String value that defines the part of the date you want to extract and *date* is a valid Date/Time value (refer to Table 4.1 for a list of interval values):

```
DatePart(interval, date[,firstdayofweek[, firstweekofyear]])
```
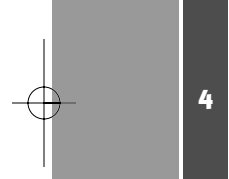

Also included in the DatePart function are two optional arguments: *firstdayofweek* and *firstdayofyear*. These are numerical constants that can be used to adjust the first day of a week or year when using the DatePart function. Tables 4.2 and 4.3 show a list of the values for each constant. The default values are Sunday and January 1, respectively.

> Because you can extract any portion of a Date/Time value, it makes the most sense to store a date or time once as a valid Date/Time value. For example, even if you need to show only the month and year for a date, it would make sense to store a full date even if it's just the first or last day of the month. **TIP**

#### **Creating Dates from the Individual Parts**

With DatePart you extract part of a date; conversely, with the DateSerial function you combine the parts of a date to return a date value. The DateSerial function uses the following syntax, where *Year*, *Month*, and *Day* can be any expression that evaluates to an integer value that represents the respective date part:

DateSerial(*Year*, *Month*, *Day*)

There are some rules for each of the arguments:

- *Year* is required and must be equal to an integer from 100 to 9999.
- *Month* is required, and integers from 1 to 12 (positive or negative) are considered.
- *Day* is required, and integers from 0 to 31 (positive or negative) are considered.

The DateSerial function can take integer values outside those ranges and calculate the difference to return a date value. This makes it very powerful if you use expressions for the arguments. For example, the following expression returns June 5, 2008 because the 18th month from the start of 2007 is June:

DateSerial(2007,18,5)

Similarly, the following returns May 15, 2007, by using the 30 days in April and adding the difference of 15 days to the next month:

DateSerial(2007,4,45)

Although this shouldn't be used as a substitute for DateAdd or DateDiff, it can make it easy to create dates from calculated values.

- The expression DateSerial(2007,5,0)) returns 4/30/07. Using 0 for the *Day* value can then **TIP**
- be used to get the last day of a month. If you use DateSerial(*Year*,*Month*+1,0) you get the last day of the *Year* and *Month* used as arguments passed to the function.

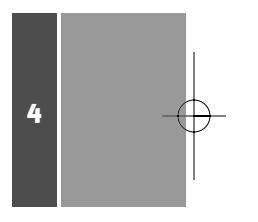

# **Creating Dates from String Values**

The DateValue function can be used to return a date value from a string value; it uses the following syntax, where *stringexpression* must conform to the formats used by the system's Regional settings:

DateValue(*stringexpression*)

The following three expressions return the date June 1, 2007:

DateValue("6/1/2007")

DateValue("June 1, 2007")

DateValue("1 Jun 07")

The functions TimeSerial and TimeValue perform similarly to the DateSerial and **TIP**

DateValue functions with time values.

# **Extracting a Specific Date or Time Portion**

Table 4.4 lists several functions that return a specific portion of a date or time value. The syntax for these functions is simple:

*Functionname*(*date*/*time*)

#### **Table 4.4 Date Component Functions**

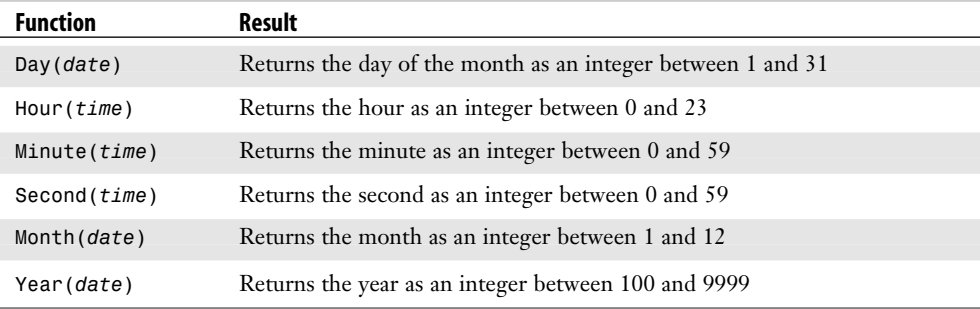

#### **A Conversion and Date Example**

Sometimes you might need to round a time value to the nearest quarter hour or hour. This example uses some of the conversion and date/time functions previously discussed to accomplish that task.

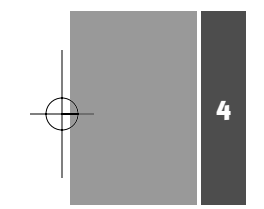

- **1.** Create a blank form and put two text boxes on it. Label the boxes txtTime and txtResult.
- **2.** Add an option group to the form with the options Hour and Quarter Hour. Name the group optType.
- **3.** Add a button to the form (turn off the wizard first). Name the button cmdRound.
- **4.** Set the Record Selectors and Navigation buttons to No. Set Scroll Bars to neither.
- **5.** In the On Click event of the button use the following code:

```
Private Sub cmdRound_Click()
Dim intHrs As Integer, intMin As Integer
Dim dteTime As Date
' convert entered time to Time value
dteTime = CDate(Me.txtTime)
'extract parts of time
intHrs = DatePart("h", dteTime)
intMin = DatePart("n", dteTime)
If Me.optType = 1 Then 'test for nearest type
    'Round to nearest hour
    If intMin >= 30 Then
        dteTime = DateAdd("h", 1, dteTime)
        dteTime = DateAdd("n", -intMin, dteTime)
    Else
        dteTime = DateAdd("n", -intMin, dteTime)
    End If
Else
    'Round to quarter hour
    Select Case intMin
        Case Is < 8
            intMin = 0Case 8 To 23
            intMin = 15
        Case 24 To 38
            intMin = 30
        Case 39 To 53
            intMin = 45Case Else
            in thrs = in thrs + 1
            intMin = 0End Select
    dteTime = TimeSerial(intHrs, intMin, 0)
End If
'Populate Result control
Me.txtResult = dteTime
```
End Sub

**6.** Save form as frmRound (see Figure 4.2).

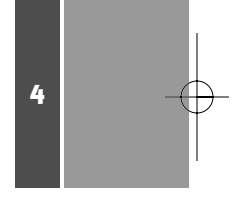

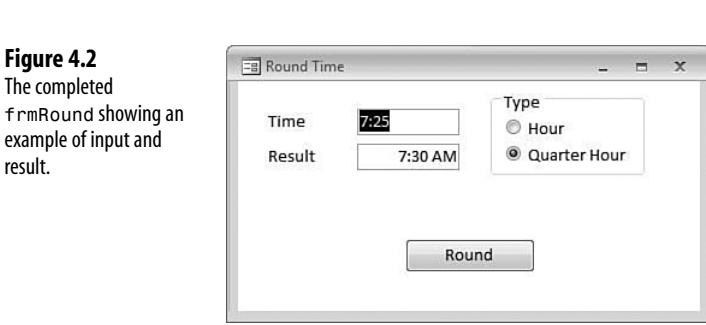

# **Using Mathematical Functions**

VBA provides a rich, broad set of functions to perform mathematical and financial calculations. There are too many to cover in this section, so we provide an overview of the most commonly used functions.

#### **The** Abs **Function**

The Abs function returns the absolute value of a number, removing the sign. The following is the syntax for the Abs function, where *number* is any expression that evaluates to a numerical value:

Abs(*number*)

For example; this expression returns a 7: Abs(-7)

# **The** Int **Function**

The Int function removes any decimal value from a number, returning the integer portion. The function uses the following syntax, where *number* is any expression that evaluates to a numerical value:

Int(*number*)

For example; this expression returns 15 because it truncates the value, removing the decimal portion:

Int(15.9)

However, if the numerical value is negative, Int returns the nearest negative integer, so the following returns –16:

Int(-15.9)

Although seemingly the same, Int and Cint can't be used interchangeably. The Int function doesn't convert the data type of the argument. Using CInt is often the better option, but it doesn't always return the same result. So be careful in determining which one to use.

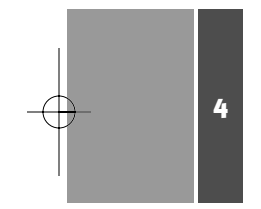

# **The** Rnd **Function**

The Rnd function is used to generate a random number. It can be used with an optional argument represented as any valid numerical expression. The following is the syntax for the function:

Rnd(*seed*)

*seed* can be used to control the generated number as indicated in the following:

- If *seed* is a negative value, Rnd generates the same number.
- If seed is a positive number (other than 0) Rnd generates the next number in an internally determined sequence of numbers.
- If seed equals 0, Rnd generates the most recently generated number.
- If seed is omitted, Rnd generates the next number in an internally determined sequence of numbers.

The Rnd function generates a number in the range of 0 to 1, so if you need a whole number, you will have to multiply the generated value by a power of 10 and use the Int function to get your whole number.

> Use the Randomize statement to reset the internal sequence so that Rnd generates apparently unique values that are repeated.  $\Omega$

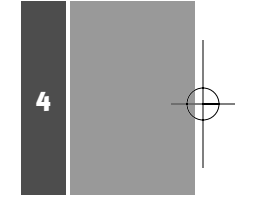

# **A Mathematical Functions Example**

To illustrate mathematical functions, let's create a function to generate a number between 1 and 99.

- **1.** Create a blank form and put two text boxes on it. Label the boxes txtSeed and txtPicks.
- **2.** Add a button to the form (turn off the wizard first). Name the button cmdGenerate.
- **3.** Set Record Selectors and Navigation buttons to No. Set Scroll Bars to neither.
- **4.** In the On Click event of the button use the following code:

```
Private Sub cmdGenerate_Click()
'Generate number between 1 and 99
    Me.txtPicks = Int(Rnd(Me.txtSeed) * 100)
End Sub
```
**5.** Save form as frmGenerate (see Figure 4.3).

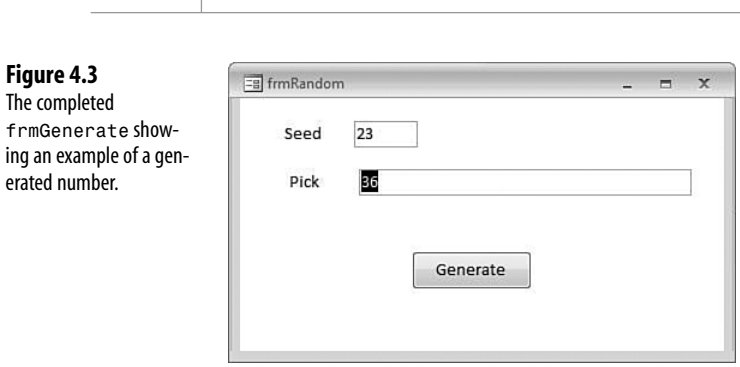

# **Using Financial Functions**

Financial functions are used to perform many standard financial calculations such as interest rates, annuity or loan payments, and depreciation. Following are some financial functions you might find useful.

# **The** Ddb **Function**

The Dbd function calculates the depreciation of an asset for a specified time using the predefined double-declining balance method. The following is the syntax for this function, where *cost* is an expression representing the asset's opening cost and *salvage* is an expression that specifies the value of the asset at the end of *life*, an expression representing the term of the asset's lifespan.

Ddb(*cost*, *salvage*, *life*, *period*[, *factor*])

The *period* argument represents the time span for which the depreciation is being calculated. All these arguments use Double data types. There is an optional *factor* argument that specifies the rate of decline of the asset. If omitted, the double-declining method is used.

#### **The** FV **Function**

The FV function is used to calculate the future value of an annuity. The FV function returns a double data type and uses the syntax

```
FV(rate, nper,pmt[,pv [, type]])
```
where *rate* is an expression resulting in a Double data type that represents the interest rate per period, *nper* is an expression resulting in an Integer data type that represents the number of payment periods in the annuity, and *pmt* is an expression resulting in a Double value that specifies the payment being made for each period. There are two optional arguments, *pv* and *type*, which are Variant data types that specify the present value of the annuity and whether payments are made at the start or end of each period.

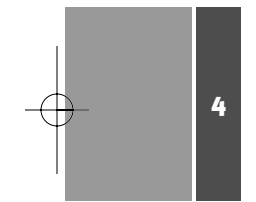

#### **The** Pmt **Function**

The Pmt function is used to calculate the payment for an annuity or loan. This function uses the syntax

Pmt(*rate*, *nper*, *pv*[, *fv*[, *type*]])

where *rate* is an expression resulting in a Double data type that represents the interest rate per period, *nper* is an integer expression that defines the number of payments to be made, and *pv* identifies the present value and is also a Double data type. There are two optional arguments, *fv* and *type*, which are Variant data types that represent the future value of the payments and whether payments are made at the start or end of each period.

#### **The** Rate **Function**

The Rate function is used to calculate the periodic interest rate for an annuity or loan. The syntax for this function is

Rate(*nper*, *pmt*, *pv*[, *fv*[, *type*[, *guess*]]])

Where *nper* is an expression resulting in a Double data type that represents the number of period, *pmt* is an expression resulting in a Double data type that represents the payment per period, and *pv* is an expression resulting in a Double data type that defines the present value. There are also three optional arguments: *fv*, *type*, and *guess*, which identify the future value, determine whether payments are made at the start or end of each period, and allow you to give an estimate of the rate, respectively.

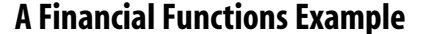

In keeping with the Inventory application theme of the sample file, this example looks at a scenario where you want to expand to cover a new product line. Because this new product line is from a new vendor, the vendor requires you to make a significant purchase the first time around. You don't have the \$10,000 to make the initial purchase, so you need to figure out different loan scenarios to see whether you can afford a loan.

- **1.** Open the basUDFs module or one of your own.
- **2.** Enter the following procedure:

```
Public function LoanPmt(dblRate As Double, intNper As Integer,
dblPv As Double) As Currency
   LoanPmt = Abs(Pmt(dblRate/12, intNper, dblPv))
End Function
```
**3.** In the Immediate window enter the following statement and press Enter: ? LoanPmt(.05,36,10000)

Figure 4.4 shows the code and the result. This loan would cost you \$300 per month for 36 months. You can now try out different scenarios with combinations of rate and term to see what your payments might be.

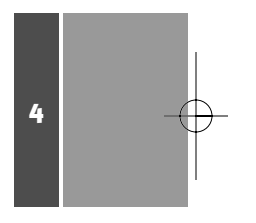

**Figure 4.4** Mg Inventory04 - basUDFs (Code)  $\boxed{0}$   $\boxed{X}$  $\overline{\phantom{a}}$  LoanPmt The LoanPmt function (General) ↴ and its results.  $\overline{\phantom{a}}$ Public Function LoanPmt (dblRate As Double, intNper As Integer, dblPv As Double) As Currency ös)  $\texttt{LoanPmt = Abs(Pmt (dblRate / 12, intNper, db1Pv))}$ End Function 信 + Immediate × ? LoanPmt (.05, 36, 10000)<br>299.709

# **Manipulating Text Strings**

You use string functions to manipulate groups of text data. The following are some examples of where you might use string functions:

- Checking to see whether a string contained another string
- Parsing out a portion of a string
- Replacing parts of a string with another value

The following string functions help you do all these tasks and more.

# **The** Asc **Function**

Every individual character can be represented by a number value. These values are listed in the American Standard Code for Information Interchange (ASCII). To return the ASCII value of a character use the following syntax, where *string* is an expression that results in a Text data type. It returns an integer value between 0 and 255.

ASC(*string*)

**CAUTION**

The Asc function reads only the first character of the string if there are multiple characters.

With any text string you must use apostrophes or quotation marks to define and delineate the text string; otherwise, Asc returns an error. However, if the string is a numeric, the delimiters can be eliminated. For example, the following two functions both return the value 51:

Asc("3") Asc(3)

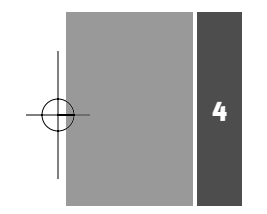

#### **The** Chr **Function**

The Chr function is the reverse of the Asc function. Whereas Asc returns the numerical value from character, Chr returns the character from a number. The following is the syntax for this function. where *charactercode* is an integer value between 0 and 255:

Chr(*charactercode*)

As you saw previously, the character 3 is represented by the number 51. So the following functions returns a 3:

Chr(51)

The numbers 0–255 represent the values of characters according to the ASCII table. An example of that table can be found at http://www.asciitable.com. **NOTE**

Many of the string functions return a value as a variant of the String subtype. An alternative set of string functions add a \$ to the function name (for example, Chr\$). These alternative functions return a literal string value.This provides a better performance because VBA doesn't have to evaluate the data type during processing. **TIP**

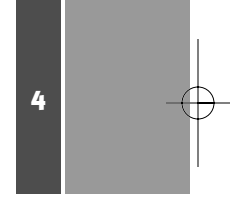

# **The Case Functions**

There is actually no case function. There are two functions, LCase and UCase, that can be used to change the case of a text string. They use the following syntax, where *string* is an expression that returns a string value. Both functions return the *string* in either lowercase or uppercase, respectively.

LCase(*string*)

UCase(*string*)

You can use the UCase function to convert entered data so that the data entry person doesn't have to concern himself with entering the proper case. **TIP**

# **The** Len **Function**

The Len function is used to determine the number of characters in a text string. This function uses the following syntax, where *string* is an expression that results in a Text data type. The function returns a long integer except where the string is Null, in which case it returns a Null value.

Len(*string*)

# **The** Left**,** Right**, and** Mid **Functions**

Among the most used functions, these three return a portion of a string depending on the function and the arguments provided. All three result in a Variant Long subtype but support a \$ version, which forces a String data type.

The Left and Right functions use a similar syntax:

Left(*string*, *length*)

Right(*string*, *length*)

Here, *string* is an expression that results in a Text data type to be parsed and *length* is an expression that results in an Integer data type that specifies the number of characters from either the left or right end of the string to return.

The Mid function can parse a text string from any part of the string. It uses the following syntax, where *string* is a required argument that represents an expression resulting in a Text data type and *start* is a required argument that specifies where to start parsing the string:

Mid(*string*, *start*[, *length*])

An optional argument, *length*, specifies how many characters from the *start* point to parse. If *length* is omitted or is greater than the number of characters to the end of the string, all characters from *start* are returned. Figure 4.5 shows the three functions parsing various parts of the same string.

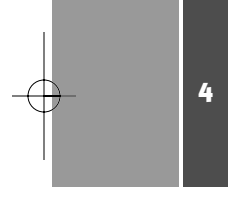

**Figure 4.5**

The Left, Right, and Mid functions parsing the same text.

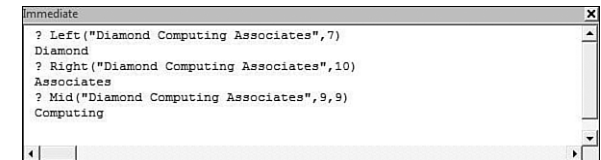

#### **The** Replace **Function**

The Replace function is used to replace one or more characters within a string with a different character or characters. This function takes the following syntax, where *string* is an expression representing the text string to be searched, *stringtoreplace* is an expression representing the string to be searched for, and *replacementstring* represents the string you want in place of *stringtoreplace*

Replace(*string*, *stringtoreplace*, *replacementstring*[, *start*[, *count*[, *compare*]]])

In addition, there are three optional arguments: *start*, which specifies where to start searching within the string; *count*, which specifies the number of replacements to process; and *compare*, which is a constant indicating the method used to compare *stringtoreplace* with *string.* Table 4.5 lists the constants that can be used.

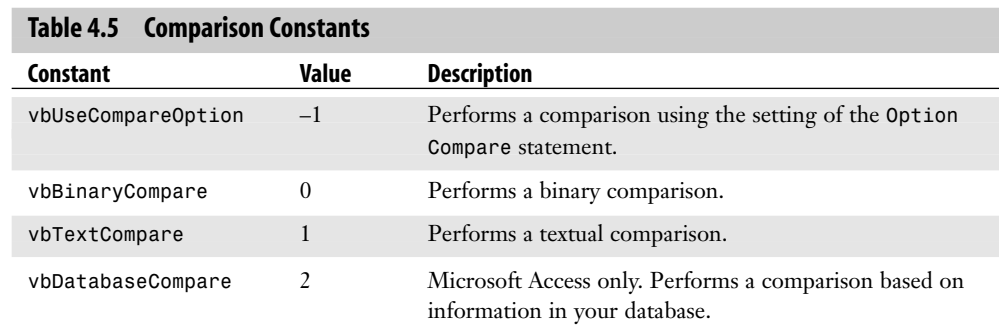

#### **The** Split **Function**

The Split function takes a delimited string and populates an array with the parts. The following is the syntax for the Split function, where *string* is a delimited string of values:

Split(*string*[, *delimiter*[, *count*[, *compare*]]])

This is the only required argument. The first optional argument is *delimiter*, which specifies the delimiting character separating the values. If you omit *delimiter* a space is assumed to be the *delimiter*. The second optional argument is *count*, which limits the number of values parsed. For example, there might be five values separated by commas in the string, but a *count* argument of 3 parses only the first three values. The final optional argument is *compare*. See Table 4.5 for the comparison constants.

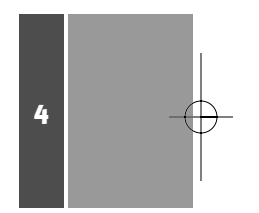

#### **The** Trim **Functions**

Three functions can be used to trim leading or trailing spaces from a string. All three use the same syntax, where *string* is an expression that results in a Text data type:

Trim(s*tring*)

LTrim(s*tring*)

RTrim(*string*)

The Trim function removes both leading and trailing spaces, LTrim removes the leading spaces, and Rtrim removes the trailing spaces. All three functions return a Variant String subtype and support the \$ format to force a Text data type.

# **Formatting Values**

Often data is stored is differently from the way it's displayed on forms and in reports. The Format function is your tool to change how data is displayed. Access provides many predefined formats for you to use and allows you to customize your own formats. For example, a phone number might be stored as 10 digits but you can display it like (111) 222-3333 by applying a format. Another example are Date/Time values. As previously noted, they are stored as a Double number. However, the Format function can display the number in a variety of date or time formats.

#### **CAUTION**

Keep in mind that the Format function returns a Variant String subtype, which will probably be different from the original value's data type, and that the original data remains unchanged. This means that you should use Format only for display purposes; you don't want to use it in calculations.

The Format function uses the following syntax, where *expression* can be either a String or Numeric data type that results in the value you want to format:

Format(*expression*[, *format*[,*firstdayofweek*[, *firstweekofyear*]])

There are three optional arguments, the first of which determines how the data is formatted. The other two optional arguments, *firstdayofweek* and *firstdayofyear*, are numerical constants that can be used to adjust the first day of a week or year when using the DatePart function. Tables 4.2 and 4.3 show a list of the values for each constant. The default values are Sunday and January 1, respectively.

Tables 4.6 and 4.7 show some of the predefined formats you can use.

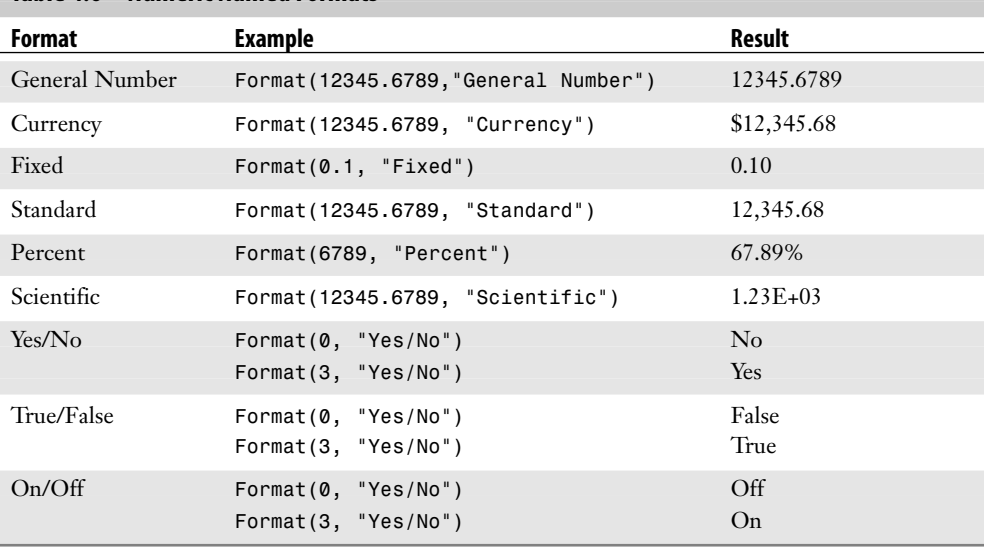

#### **Table 4.6 Numeric Named Formats**

The result for Currency is based on the United States regional settings; if you use a different regional setting, the Currency format uses those settings. For the Boolean types a zero results in a No, False, or Off result. Any other value gives the opposite result.

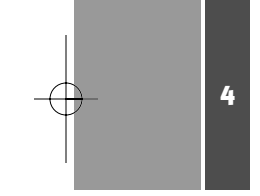

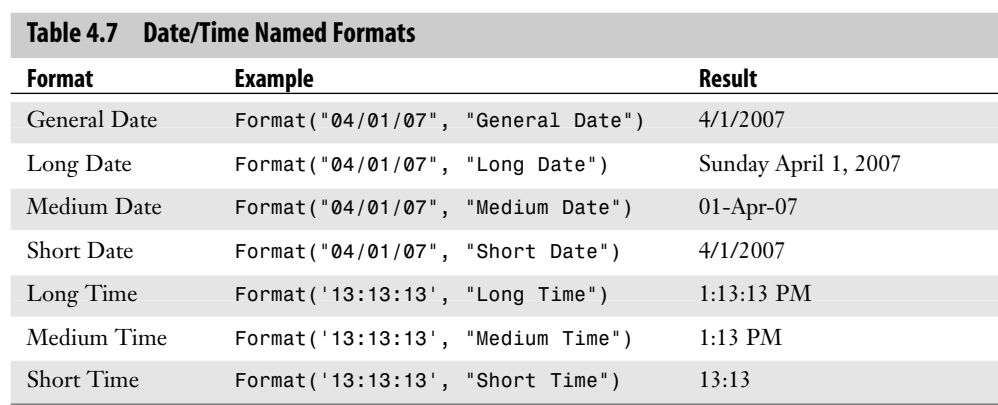

# **Applying User-Defined Formats**

Although the predefined formats listed in Tables 4.6 and 4.7 cover many situations, at times you'll need to create your own formats. You can use a number of special characters and placeholders to define your own formats. Tables 4.8, 4.9, and 4.10 list these formats.

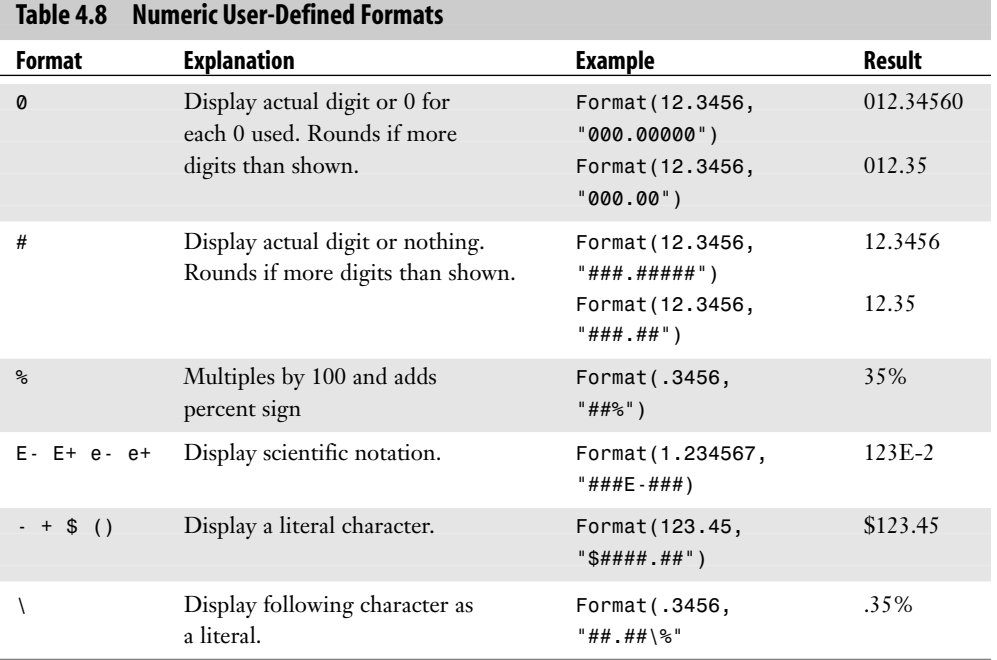

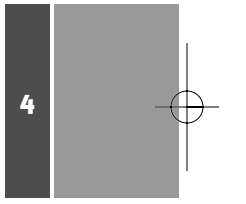

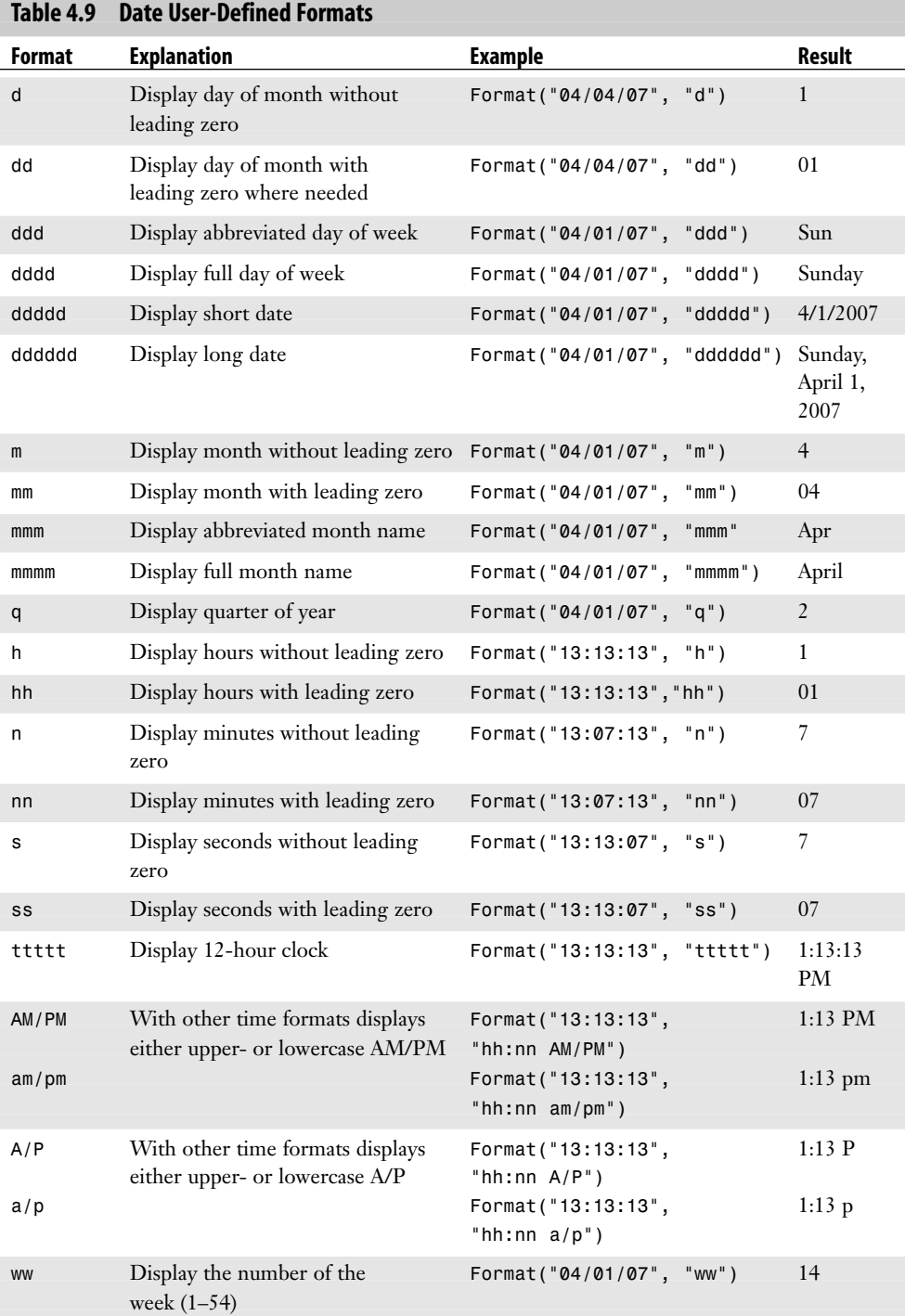

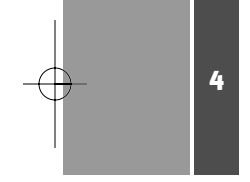

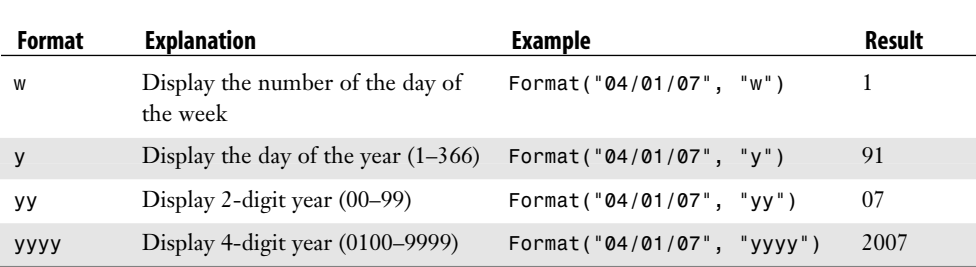

These formats can also be combined to display different date or time formats. The following are some examples:

Format("04/01/07", "yyyymmdd") = 20070401

This format is useful when exporting data to other formats and still maintaining chronological sort. **TIP**

Format("4/01/07", "mmm dd") = Apr 01

Format("04/01/07", "mmm yyyy") = Apr 2007)

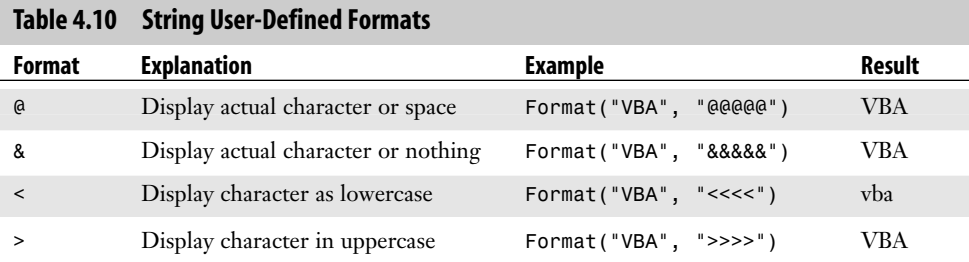

# 4

# **Domain Aggregate Functions**

Domain Aggregate functions are specific to Microsoft Access because they are used to retrieve data from tables. Because you can't assign the results of a query directly to a variable, you must use Domain Aggregate functions to retrieve that data. There are other ways besides Domain Aggregate functions that will be covered later in this book. The advantages of the Domain Aggregate functions are that they can accept a set of criteria to retrieve just the data needed. All the Domain Aggregate functions use a similar syntax, where *expression* is the name of the field in a table or query, *domain* is the name of the table or query, and *criteria* is a comparison to define which record to extract the value from:

Function("[*expression*]", "*domain*", *criteria*)

Notice that the *expression* is usually surrounded by quotes and brackets and that the *domain* is also surrounded by quotes. I'll list some of the more commonly used Domain Aggregate functions.

#### **The** DLookup **Function**

The DLookup function is used to retrieve a value from a single field in a table or query. The following example returns the last name of the contact for Supplier G from tblSuppliers in the Inventory application:

```
DLookup("[LastName]", "tblSuppliers","[Company] = '" & "Supplier G" & "'")
```
The DLookup function retrieves that value from the first record matching the criteria. Because *Company* is a Text data type, you must concatenate the single quotes around the company name. If you are comparing a Numeric data type, no quotes are needed, and a Date/Time data type requires octothorpes (#) to delimit the value to be searched for.

# **The** DCount **Function**

The DCount function is used to count the number of records in a table or query that match your criteria. An example of the DCount function follows:

```
DCount("*","tblEmployees","[Jobtitle] = 3")
```
This returns a result of 6 because there are six employees whose job title is Sales Representative.

# **The** DMax**/**DMin **Functions**

**TIP**

The DMax and DMin functions return the highest or lowest values in the domain according to the criteria listed. An example of the DMin function follows:

DMin("[CreatedDate]","tblTransactions")

This returns 3/22/2006 4:02:28 PM, which is the earliest transaction in the Transactions table.

```
The DMax function is often used to produce a sequential numbering system that can be depen-
dent on some other value. For example, say you wanted to number each transaction for each
employee and start the numbering each time a new employee is added. In such a case you could
use the following code snippet in the After Update event of the control where the employee is
selected on your form:
  Me.txtIncrement =
  Nz(DMax("[Increment]","tblTransactions","[EmployeeID] = " &_
  Me.cboEmployee),0)+1
This sets the control named txtIncrement to the highest value of the field Increment plus 1
```
for the selected employee. If no record for the employee is found, the NZ function causes the expression to return a 0, which is then incremented to 1.

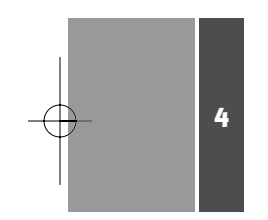

# **Using the** Is **Functions**

VBA provides a series of functions to help you trap errors that might arise from data type mismatches. These functions test a value to see whether it's a specified type.

- **IsArray**—Checks whether the value is an array
- **IsDate**—Checks whether the value is a Date/Time data type
- **IsEmpty**—Checks whether the value hasn't been initialized with a value
- **IsError**—Checks whether an expression results in an error
- **IsMissing**—Checks whether an optional argument has been passed to a procedure
- **IsNull**—Checks whether the value contains a Null
- **IsNumeric**—Checks whether the value is a number
- **IsObject**—Checks whether a variable contains a reference to an object

➔ We cover arrays in more detail in Chapter 7,"Working with Arrays."

All these functions use the same syntax, where *value* is a value or expression being tested: IsFunction(*value*)

The functions all return a Boolean data type, either True if the value meets the condition being checked or False if it doesn't.

# **Interaction**

At times you need to provide information to the application's user or get information from them. This is interacting with the users. Two functions that can perform such an action are the MsgBox and InputBox functions.

#### **The** MsgBox **Function**

You use the MsgBox function to present information to users with an opportunity to respond to the information. You have control over how the message box appears and what response the user can make. The MsgBox function uses the following syntax, where *prompt* is the only required argument and represents a text string that constitutes the message presented by the message box:

MsgBox(*prompt*[, *buttons*][, *title*][, *helpfile*, *context]*)

The users can respond through a choice of one or more buttons. Table 4.11 lists various button options you can use. You can supply a string value for *title* that displays in the title bar of the message box. The other two optional arguments—*helpfile* and *context*—are seldom used and go together. The *helpfile* argument is a string that points to a help file to be used if the user clicks the message box's Help button. The *context* argument is a numeric value that specifies a number to be used within the help file. (Note: Creating help files is outside the scope of this book.)

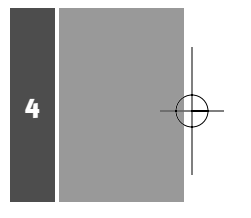

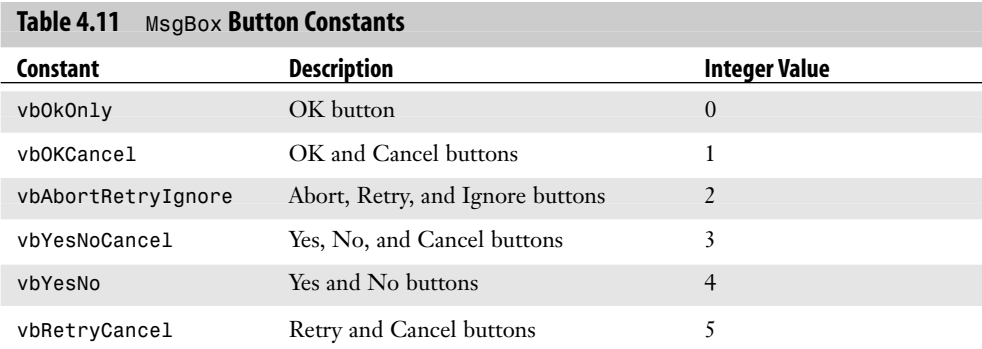

Table 4.12 lists constants for the icons that can be displayed in the message box. You can display both icons and buttons using the following syntax:

buttonconstant + iconconstant

As an example, the following function displays the message box shown in Figure 4.6. There are two buttons—OK and Cancel—and a question mark icon.

MsgBox("Do you want to save this record?", vbOKCancel + vbQuestion,"Warning")

#### **Figure 4.6** A message box asking whether the user wants to save a record.

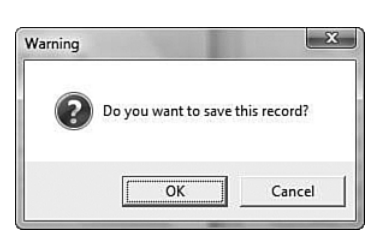

#### **CAUTION**

Besides the MsgBox function there is also a MsgBox action.The action displays the Msgbox without returning a value as a response.

#### **Table 4.12 Icon Constants**

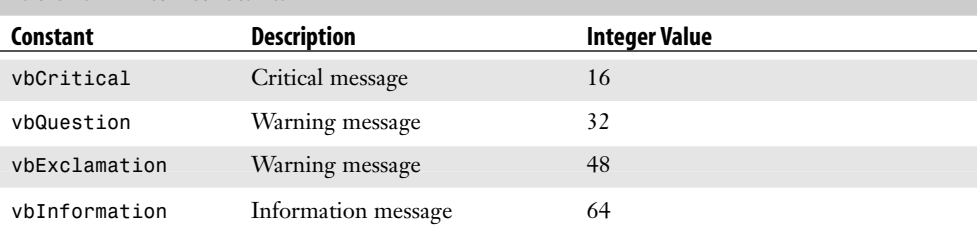

When the user clicks one of the buttons, the function returns its value. Table 4.13 shows the values returned for each button.

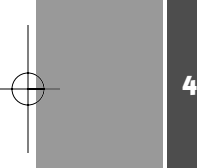

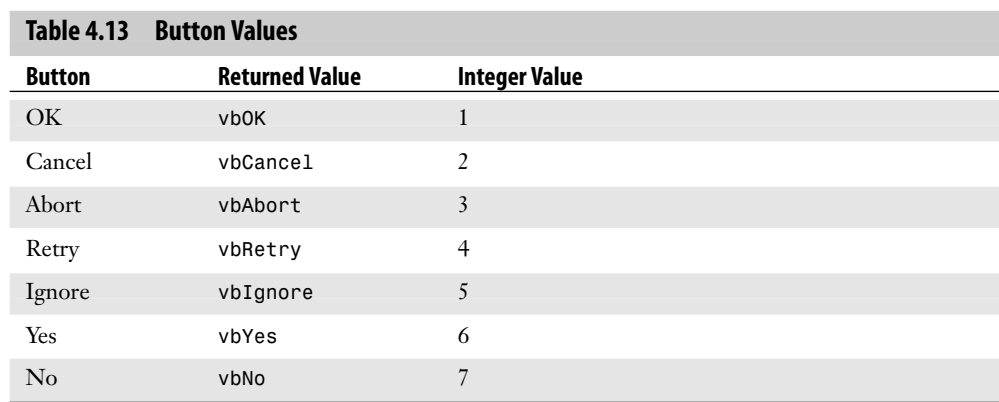

The following code snippet is built around the message box function previously shown:

```
Private Function cmdSave_OnClick()
Dim strMsg As String
strMsg = "Do you want to save this record?"
If MsgBox("strMsg, vbOKCancel + vbQuestion,"Warning") = vbOK Then
     DoCmd.RunCommand acCmdSaveRecord
Else
   Me.Undo
End If
```
#### **The** InputBox **Function**

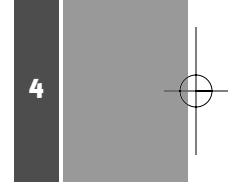

The Inputbox function displays a dialog box with a prompt that allows the user to enter a value that can then be assigned to a variable (see Figure 4.7). The following is the syntax for this function, where *prompt* is a String that displays a message for the user and is the only required argument:

InputBox(*prompt*[, *title*][, *default*][, *xpos*][, *ypos*][, *helpfile*, *context]*)

The message is used to let the user know what data should be input. The *title* is a String that is displayed in the title bar of the window. The *default* is used to set a default value when the box opens. The *xpos* and *ypos* arguments allow you to precisely position the box in terms of the top and left of the screen. The *helpfile* and *context* arguments are the same as for the MsgBox.

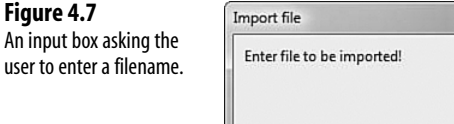

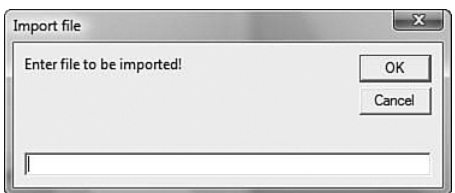

You usually use InputBox to retrieve a value from the user during processing of code. An example follows:

```
Dim strFilename As String
strFilename = InputBox("Enter file to be imported!", "Import file")
DoCmd.TransferText acExportDelim, , "Import", strFilename
```
I rarely use the InputBox function, preferring to use a form to allow the user to supply input. **TIP**

Using a form gives you much greater control over the input.With a form you can use interactive controls such as combo boxes or option groups to ensure that the correct data is entered.We'll deal with this more in later chapters.

# **CASE** STUDY

4

# **Case Study: Add Work Days**

Sometimes you might need to figure a delivery or follow-up date for a shipment.You want to calculate such dates based on business days, not calendar days.The following function allows you to enter a start date and the number of business days and returns the date equal to that number of business days:

- **1.** Open the UDFs module or a new one.
- **2.** Enter the following code into the module:

Public Function AddWorkdays(dteStart As Date, intnNumDays As Integer) As Date

```
Dim dteCurrDate As Date
Dim i As Integer
dteCurrDate = dteStart
AddWorkdays = dteStart
i = 1Do While i < intNumDays
     If Weekday(dteCurrDate, vbMonday) <= 5 AND _ 
         IsNull(DLookup("[Holiday]","tblHolidays", "[HolDate] = #" & _
         dteCurrDate & "#")) Then
          i = i + 1End If
     dteCurrDate = dteCurrDate + 1
Loop
AddWorkdays = dteCurrDate
Exit_AddWorkDays:
End Function
```
**3.** Test the code by entering the following into the Immediate window. Figure 4.8 shows the results. ? AddWorkDays(#5/16/07#,15)

## Case Study: Add Work Days **65**

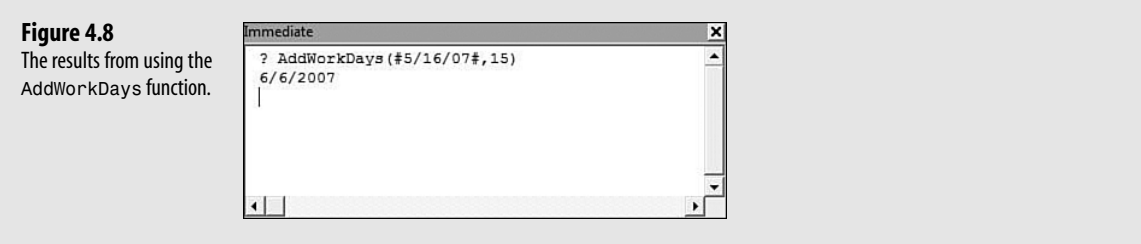

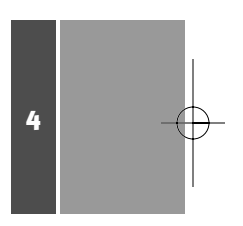